1 mvMapper: interactive spatial mapping of genetic structures

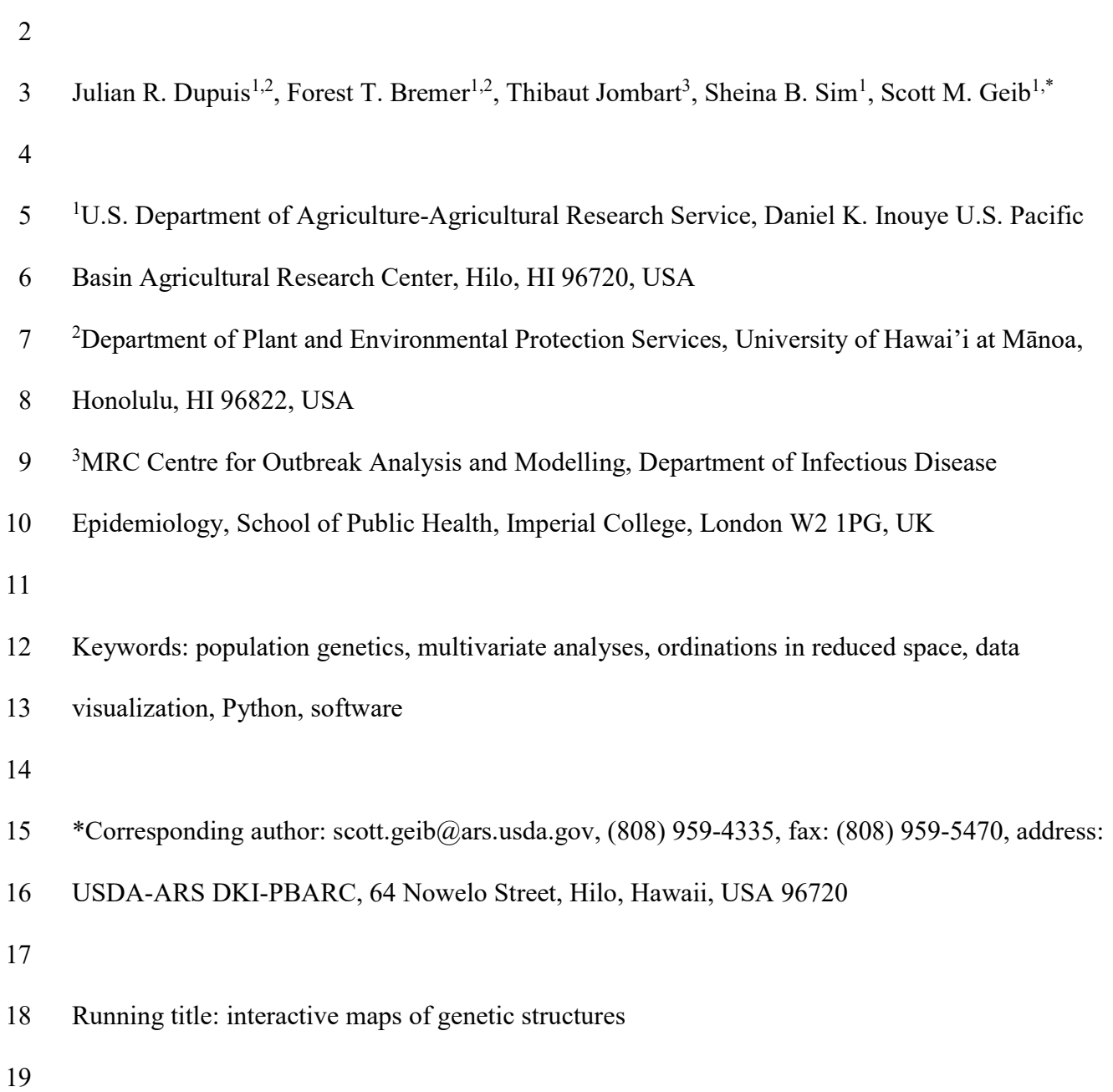

20 ABSTRACT

21 Characterizing genetic structure across geographic space is a fundamental challenge in 22 population genetics. Multivariate statistical analyses are powerful tools for summarizing genetic 23 variability, but geographic information and accompanying metadata is not always easily 24 integrated into these methods in a user-friendly fashion. Here, we present a deployable Python-25 based web-tool, mvMapper, for visualizing and exploring results of multivariate analyses in 26 geographic space. This tool can be used to map results of virtually any multivariate analysis of 27 georeferenced data and routines for exporting results from a number of standard methods have 28 been integrated in the R package adegenet, including principal components analysis (PCA), 29 spatial PCA (sPCA), discriminant analysis of principal components (DAPC), principal 30 coordinates analysis (PCoA), non-metric dimensional scaling (NMDS), and correspondence 31 analysis (CA). mvMapper's greatest strength is facilitating dynamic and interactive exploration 32 of the statistical and geographic frameworks side-by-side, a task that is difficult and time-33 consuming with currently available tools. Source code and deployment instructions, as well as a 34 link to a hosted instance of mvMapper, can be found at 35 https://popphylotools.github.io/mvMapper/.

### 37 INTRODUCTION

38 Assessing patterns of genetic structure is one of the foundational challenges of population 39 genetics (Pritchard et al. 2000; Slatkin 1987; Verity & Nichols 2016; Wright 1949), and 40 characterizing this structure across geographic space is one of the first steps in most population 41 genetic studies. Such contextualization of genetic structure allows in-depth evolutionary 42 investigations, such as characterizing dispersal and invasion pathways (Genton *et al.* 2005; Janes 43 et al. 2014; Mori et al. 2016), assessing and prioritizing conservation efforts (Austin et al. 2011; 44 Proshek et al. 2015; Zenboudji et al. 2016), quantifying hybridization (Chatfield et al. 2010; 45 Dupuis & Sperling 2016), and even utilizing genomic information to predict human origins (Das 46 et al. 2016; Elhaik et al. 2014; Flegontov et al. 2016). Some analyses explicitly incorporate 47 spatial information in the assessment of population structure (e.g. TESS: Cave et al. (2016), 48 BAPS: Cheng et al. (2013), GENELAND: Guillot et al. (2005), EEMS: Petkova et al. (2016), 49 SCAT: Wasser *et al.* (2004), sPCA: Jombart *et al.* (2008)), and landscape genetics is a fast 50 growing field of statistics combining population genetics and landscape ecology (Manel  $\&$ 51 Holderegger 2013; Manel et al. 2003; Storfer et al. 2007). 52 Multivariate analyses stand out as powerful tools for summarizing genetic variability 53 (Jombart *et al.* 2009). A wide diversity of such methods exist, each with their own particular 54 applications (reviewed in Jombart *et al.* 2009). As a whole, these statistics provide many 55 analytical advantages for population genetics, including, but not limited to: few overarching 56 assumptions regarding the data (e.g. Hardy-Weinberg expectations and linkage equilibria, which 57 can mask subtle clinal population structure (Jombart et al. 2008)), low computational 58 requirements for the analysis of large datasets (e.g. thousands of markers and individuals

59 (Jombart & Ahmed 2011; Patterson et al. 2006)), and the statistical flexibility to address 60 complex population genetic questions (Jombart et al. 2009 and references therein). While some 61 methods explicitly incorporate geographic information (e.g. spatial principal components 62 analysis (sPCA) (Jombart et al. 2008) and spatial correspondence analysis (Dray et al. 2008)) 63 and provide valuable geographic context to population genetic data, non-spatial analyses also 64 benefit from visualization in geographic space (Cavalli-Sforza et al. 1994; Wang et al. 2012). 65 However, incorporating geographic context into multivariate analyses often requires the 66 laborious comparison of ordination plots to maps of sampling localities, or technical expertise in 67 map-making or geographic information systems (GIS) that may be beyond the comfort zone of 68 the average researcher. While some streamlined tools exist for specific geographic visualizations 69 (e.g. the Geography of Genetic Variants browser (Marcus & Novembre 2017)), generalized tools 70 for straightforward visualization are lacking.

71 Here, we present a tool for the visualization and exploration of multivariate analyses in 72 geographic space. mvMapper is a Python-based, deployable web-based tool that can process 73 outputs of virtually any multivariate analysis as well as sample locality information and allows 74 users to interactively explore the statistical framework of the multivariate analysis in both 75 ordination and geographical space (Figure 1). The input format is a simple comma-delimited 76 tabular file that can either be assembled manually, or generated using mvMapper's input 77 generation function in the adegenet library (Jombart 2008) in R (R Core Team 2016), giving 78 access to a wide range of commonly used methods.

79

80 METHODS

81 Implementation

82 mvMapper is implemented in Python v3.6 (Python Software Foundation 2017), and 83 makes extensive use of the following libraries: Bokeh v0.12.4 for data visualization (Bokeh 84 Development Team 2014), Pandas v0.19.2 for data structure and analysis (McKinney 2010), 85 colorcet v0.9.1 for color utilities (Kovesi 2015), and pyproj v1.9.5.1 (Whitaker 2016), a python 86 interface for cartographic transformations using PROJ.4 (Warmerdam 2001). Map tiles and map 87 data are by Stamen Design under CC BY 3.0 (Stamen Design 2017) and OpenStreetMap under 88 CC BY SA (OpenStreetMap contributors 2017), respectively, and use the WGS84 (ESPG 4326) 89 spatial reference system. The automated data preparation script is implemented in the 90 adegenet library (Jombart 2008) in R (R Core Team 2016). Links to mvMapper's source 91 code, documentation, a ready to deploy Docker container (Merkel 2014, see 92 https://www.docker.com/), and a hosted instance of the web application can be found on our 93 project page at https://popphylotools.github.io/mvMapper/. Although deploying a stand-alone 94 instance of mvMapper provides a great deal of flexibility through the customization of the 95 configuration file (default displayed statistical parameters, dataset, etc.), here, we generally refer 96 to the default configuration available on our hosted instance. All modern desktop web browsers 97 support mvMapper.

98

99 Data input

100 The primary input for mvMapper is a comma-delimited tabular file that contains 101 individuals in rows and information about those individuals in columns. A typical file contains 102 columns such as: specimen identification code (we refer to this unique identifier as  $key$ ),

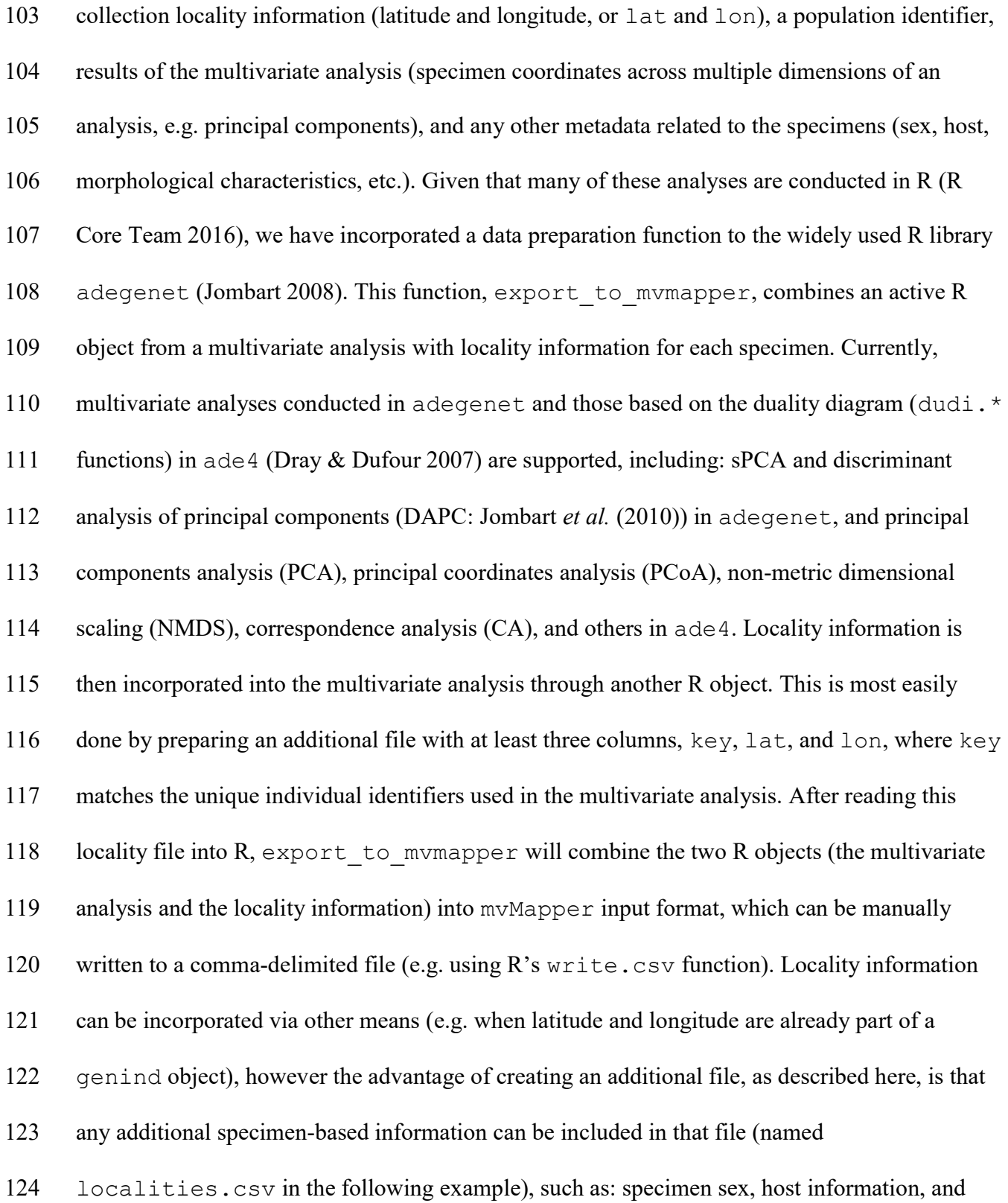

125 morphological or ecological characters. Alternatively, rather than using 126 export to mymapper, the input data file can be generated manually from results of 127 multivariate analyses in different programs or R libraries, as the tabular format is general and 128 user-friendly. 129 Below we provide an example of data preparation from a DAPC, which in addition to 130 standard multivariate analyses results (distribution of individuals along principal components) 131 provides additional components recognized by mvMapper, such as membership to a priori-132 assigned and DAPC-assigned groups, and the posterior probabilities of the DAPC-assigned 133 groups. See https://github.com/popphylotools/mvMapper/tree/master/dataPrepExampleFiles for 134 an example of this file generated from a dataset of 783 autosomal microsatellite loci genotyped 135 for 1,048 human individuals from 53 populations (Rosenberg et al. 2005). 136 > # An example using the microsatellite dataset of Rosenberg et al. 2005 137 > # Using adequent devel version  $137 > #$  Using adegenet devel version<br> $138 > #$  Reading input file  $138$  > # Reading input file<br> $139$  > Rosenberg <- read.st: 139 > Rosenberg <- read.structure("Rosenberg\_783msats.str", n.ind=1048,<br>140 n.loc=783, onerowperind=F, col.lab=1, col.pop=2, row.marknames=NUL n.loc=783, onerowperind=F, col.lab=1, col.pop=2, row.marknames=NULL,  $NA$ .char="-9", ask=F, quiet=F)  $\frac{141}{142}$ <br> $\frac{143}{143}$ 143 > # DAPC (n.pca determined using xvalDapc, see ??xvalDapc)<br>144 > dapc1 <- dapc(Rosenberg, n.pca=20, n.da=200) 144 > dapc1 <- dapc(Rosenberg, n.pca=20, n.da=200)  $\frac{145}{146}$  $146$  > # read in localities.csv, which contains "key", "lat", and "lon" columns  $147$  with column headers (this example contains a fourth column "population" wh 147 with column headers (this example contains a fourth column "population" which 148 is a text-based population name based on geography) 148 is a text-based population name based on geography)<br>149 > localities <- read.csv(file="localities.csv", hea > localities <- read.csv(file="localities.csv", header=T)  $\frac{150}{151}$  $151$  > # generate mvmapper input file and write to "rosenbergData.csv"<br> $152$  > out <- export to webapp(dapc1,localities)  $152$  > out <- export\_to\_webapp(dapc1,localities)<br> $153$  > write.csv(out, "rosenbergData.csv", row.n.  $>$  write.csv(out, "rosenbergData.csv", row.names=F) 154 155 By default, mvMapper is configured to display the microsatellite dataset of Rosenberg et 156 *al.* (2005) from the example above. Users can upload their own datasets through the upload tab

157 linked in the navigation bar at the top of the page (Figure 1, top). Files uploaded in this manner

158 are named using an alphanumeric random string that is integrated into the web address used to 159 select that dataset; users can return to a previously uploaded dataset using its unique web address 160 until it expires after 14 days.

161

162 Interface and functionality

163 The main interface of mvMapper consists of three components: a statistical panel, a 164 mapping panel, and a metadata panel (Figure 1). Aspects of these panels are linked, so that, for 165 example, selecting individuals in the ordination of the statistical panel will highlight those 166 individuals on the map and their metadata will appear in the metadata panel. Pull-down menus to 167 the left of the statistical panel allows users to select which data is displayed in the ordination 168 plot. In a general multivariate analysis, the most informative principal axes (or principal 169 components) would be plotted against each other (e.g. PC1 vs. PC2) (Figure 1); in mvMapper, 170 any of the multivariate analysis results (all principal axes) or specimen-based metadata can be 171 plotted in the statistical panel. For example, the distribution of individuals along a particular 172 principal component can be plotted against populations of origin (Figure 2A), assigned group 173 membership from DAPC, or latitude or longitude (Figure 2B). Individual specimen points in 174 both the statistical and mapping panels can be colored (with several palette choices) or sized 175 according to any column in the input data file, except when discrete data values outnumber 176 available colors/sizes, in which case those attributes are excluded from the dropdowns. 177 Automatic binning supports coloring and sizing of numeric attributes. Specific attributes can be 178 configured to be treated as discrete values, even if numeric, and by default these include key, 179 grp, and assigned grp. These coloring and sizing abilities facilitate rapid exploration of

180 metadata with regard to population structure; for example, individuals can be colored by 181 collection locality, group membership, host, sex, or other genetic attribute (Figure 2C), or be 182 sized by the posterior probability of group membership in a DAPC, all with a few mouse clicks. 183 Both the statistical and mapping panels are interactive with tools for panning, zooming in 184 and out, and saving the image. Individuals can be selected singly with a mouse click, or multiply 185 by shift clicking or using the dragged box tool. In the mapping panel, overlapping points can be 186 separated with a jitter function, and the zoom tool is dynamic: zooming in or out will access 187 finer-scale or coarser-scale map tiles with more or less detail, respectively (e.g. labeling 188 countries, cities, roads, or other scale-appropriate geographical features). This allows 189 mvMapper to function at both global and local geographic scales (Figure 2C). Selecting 190 individuals in either the statistical or mapping panel displays their metadata in the lower panel, 191 which can be sorted by clicking on column headers. Selected data can also be downloaded (as a 192 comma-delimited file) to facilitate downstream analysis, for example re-analysis of individual 193 population groups or hierarchical analysis (Vähä et al. 2007). 194 195 DISCUSSION 196 Visualizing population structure across geographic space is fundamental to most 197 population genetic studies. However, combining multiple "data wrangling" tools (Kandel *et al.* 

198 2011), including population genetic data processing, multivariate analysis, and particularly map-

199 making or GIS, is a time-consuming, error-prone, and generally daunting task (e.g. Fletcher-

- 200 Lartey & Caprarelli 2016; Rickles & Ellul 2014; Sipe & Dale 2003). mvMapper greatly
- 201 facilitates this process by providing an accessible, open access, user-friendly interface for

202 exploring and visualizing results of multivariate analysis in geographic space, and perhaps most 203 importantly facilitates dynamic and interactive exploration of these spaces. Interactivity, in 204 particular, is key to enable users to quickly assess the geographic patterns of any combinations of 205 principal components, population groupings, additional statistical parameters (assignments to 206 groups based on discriminant functions in DAPC or lag-vectors of principal components in 207 sPCA), and any other specimen-based metadata with a few mouse clicks in the drop-down 208 menus to the left of the statistical panel. Given these characteristics, we envision mvMapper to 209 be of wide interest to a broad range of researchers as well as for teaching and training purposes. 210 Additionally, mvMapper's highly generalized and modular approach allows it to be modified 211 for more specific uses; for example, including metadata corresponding to whether specimens of 212 an invasive species were collected in its native versus introduced range allows mvMapper to 213 become a tool for source determination of intercepted material (Roderick 2004).

214

#### 215 ACKNOWLEDGEMENTS

216 Funding for this project was provided by United States Department of Agriculture (USDA) 217 Agricultural Research Service (ARS) and Animal and Plant Health Inspection Service (APHIS) 218 Farm Bill Section 10007 projects "Diagnostic Resources to Support Fruit Fly Exclusion and 219 Eradication, 2012-2014" and "Genomic approaches to fruit fly exclusion and pathway analysis, 220 2015-2016" to USDA-ARS, USDA-APHIS, and University of Hawai'i at Mānoa (projects 221 3.0251.02 and 3.01251.03 (FY 2014), 3.0256.01 and 3.0256.02 (FY 2015), and 3.0392.02 and 222 3.0392.03 (FY 2016)). TJ is funded by the Medical Research Council Centre for Outbreak 223 Analysis and Modelling and the National Institute for Health Research - Health Protection

224 Research Unit for Modelling Methodology. Mention of trade names or commercial products in

225 this publication is solely for the purpose of providing specific information and does not imply

- 226 recommendation or endorsement by the USDA. USDA is an equal opportunity employer.
- 227

### 228 LITERATURE CITED 229

- 230 Austin J. D., Jelks H. L., Tate B., Johnson A. R., Jordan F. (2011). Population genetic structure 231 and conservation genetics of threatened Okaloosa darters (Etheostoma okaloosae). 232 Conservation Genetics, 12, 981-989.
- 233 Bokeh Development Team (2014) Bokeh: Python library for interactive visualization. 234 http://www.bokeh.pydata.org/
- 235 Cavalli-Sforza L. L., Menozzi P., Piazza A. (1994) The History and Geography of Human Genes 236 Princeton University Press, Princeton, NJ.
- 237 Caye K., Deist T. M., Martins H., Michel O., Francois O. (2016). TESS3: fast inference of 238 spatial population structure and genome scans for selection. Molecular Ecology 239 Resources, 16, 540-548.
- 240 Chatfield M. W., Kozak K. H., Fitzpatrick B. M., Tucker P. K. (2010). Patterns of differential 241 introgression in a salamander hybrid zone: inferences from genetic data and ecological 242 niche modelling. Molecular Ecology, 19, 4265-4282.
- 243 Cheng L., Connor T. R., Siren J., Aanensen D. M., Corander J. (2013). Hierarchical and spatially 244 explicit clustering of DNA sequences with BAPS software. Molecular Biology and 245 Evolution, 30, 1224-1228.
- 246 Das R., Wexler P., Pirooznia M., Elhaik E. (2016). Localizing Ashkenazic Jews to primeval 247 villages in the ancient Iranian lands of Ashkenaz. Genome Biology and Evolution, 8, 248 1132-1149.
- 249 Dray S., Dufour A.-B. (2007). The ade4 package: implementing the duality diagram for 250 ecologists. Journal of Statistical Software, 22, 1-20.
- 251 Dray S., Saïd S., Débias F. (2008). Spatial ordination of vegetation data using a generalization of 252 Wartenberg's multivariate spatial correlation. Journal of Vegetation Science, 19, 45-56.
- 253 Dupuis J. R., Sperling F. A. H. (2016). Hybrid dynamics in a species group of swallowtail 254 butterflies. Journal of Evolutionary Biology, 29, 1932-1951.
- 255 Elhaik E., Tatarinova T., Chebotarev D., et al. (2014). Geographic population structure analysis 256 of worldwide human populations infers their biogeographical origins. Nature 257 Communications, 5, 3513.
- 258 Flegontov P., Kassian A., Thomas M. G., et al. (2016). Pitfalls of the Geographic Population 259 Structure (GPS) Approach Applied to Human Genetic History: A Case Study of 260 Ashkenazi Jews. Genome Biology and Evolution, 8, 2259-2265.

## 261 Fletcher-Lartey S. M., Caprarelli G. (2016). Application of GIS technology in public health: 262 successes and challenges. Parasitology, 143, 401-415.

- 263 Genton B. J., Shykoff J. A., Giraud T. (2005). High genetic diversity in French invasive 264 populations of common ragweed, Ambrosia artemisiifolia, as a result of multiple sources 265 of introduction. Molecular Ecology, 14, 4275-4285.
- 266 Guillot G., Mortier F., Estoup A. (2005). Geneland: a computer package for landscape genetics. 267 Molecular Ecology Notes, 5, 712-715.
- 268 Janes J. K., Li Y., Keeling C. I., et al. (2014). How the mountain pine beetle (*Dendroctonus* 269 ponderosae) breached the Canadian Rocky Mountains. Molecular Biology and Evolution, 270 31, 1803-1815.
- 271 Jombart T. (2008). adegenet: a R package for the multivariate analysis of genetic markers. 272 Bioinformatics, 24, 1403-1405.
- 273 Jombart T., Ahmed I. (2011). adegenet 1.3-1: new tools for the analysis of genome-wide SNP 274 data. Bioinformatics, 27, 3070-3071.
- 275 Jombart T., Devillard S., Balloux F. (2010). Discriminant analysis of principal components: a 276 new method for the analysis of genetically structured populations. *BMC Genetics*, 11, 94.
- 277 Jombart T., Devillard S., Dufour A. B., Pontier D. (2008). Revealing cryptic spatial patterns in 278 genetic variability by a new multivariate method. Heredity (Edinb), 101, 92-103.
- 279 Jombart T., Pontier D., Dufour A. B. (2009). Genetic markers in the playground of multivariate 280 analysis. Heredity (Edinb), 102, 330-341.
- 281 Kandel S., Heer J., Plaisant C., et al. (2011). Research directions in data wrangling: 282 Visualizations and transformations for usable and credible data. Information 283 Visualization, 10, 271-288.
- 284 Kovesi P. (2015). Good colour maps: how to design them. CoRR, abs/1509.03700.
- 285 Manel S., Holderegger R. (2013). Ten years of landscape genetics. Trends in Ecology  $\&$ 286 Evolution, 28, 614-621.
- 287 Manel S., Schwartz M. K., Luikart G., Taberlet P. (2003). Landscape genetics: combining 288 landscape ecology and population genetics. Trends in Ecology & Evolution, 18, 189-197.
- 289 Marcus J. H., Novembre J. (2017). Visualizing the geography of genetic variants. 290 Bioinformatics, 33, 594-595.
- 291 McKinney W. (2010). Data Structures for Statistical Computing in Python. Proceedings of the 292 9th Python in Science Conference, 51-56.
- 293 Merkel D. (2014). Docker: lightweight linux containers for consistent development and 294 deployment. Linux Journal, 239, 2.
- 295 Mori B. A., Davis C. S., Evenden M. L. (2016). Genetic diversity and population structure 296 identify the potential source of the invasive red clover casebearer moth, *Coleophora* 297 deauratella, in North America. Biological Invasions, 18, 3595-3609.
- 298 OpenStreetMap contributors (2017) Planet dump retrieved from https://planet.osm.org/. 299 https://www.openstreetmap.org/
- 300 Patterson N., Price A. L., Reich D. (2006). Population structure and eigenanalysis. PLoS 301 Genetics, 2, e190.
- 302 Petkova D., Novembre J., Stephens M. (2016). Visualizing spatial population structure with 303 estimated effective migration surfaces. Nature Genetics, 48, 94-100.
- 304 Pritchard J. K., Stephens M., Donnelly P. (2000). Inference of population structure using 305 multilocus genotype data. Genetics, 155, 945-959.
- 306 Proshek B., Dupuis J. R., Engberg A., et al. (2015). Genetic evaluation of the evolutionary 307 distinctness of a federally endangered butterfly, Lange's Metalmark. BMC Evolutionary 308 Biology, 15, 73.
- 309 Python Software Foundation (2017) Python Language Reference, version 3.6. 310 http://www.python.org/
- 311 R Core Team (2016). R: a language and environment for statistical computing. R Foundation for 312 Statistical Computing, VIenna, Austria. URL https://www.r-project.org/.
- 313 Rickles P., Ellul C. (2014). A Preliminary Investigation into the Challenges of Learning GIS in 314 Interdisciplinary Research. Journal of Geography in Higher Education, 39, 226-236.
- 315 Roderick G. K. (2004) Tracing the origin of pests and natural enemies: genetic and statistical 316 approaches. In: Genetics, Evolution and Biological Control (eds. Ehler L. E., Sforza R., 317 Mateille T.). CABI Publishing, New York, NY.
- 318 Rosenberg N. A., Mahajan S., Ramachandran S., et al. (2005). Clines, clusters, and the effect of 319 study design on the inference of human population structure. PLoS Genetics, 1, e70.
- 320 Sipe N. G., Dale P. (2003). Challenges in using geographic information systems (GIS) to 321 understand and control malaria in Indonesia. Malaria Journal, 2, 36.
- 322 Slatkin M. (1987). Gene flow and the geographic structure of natural populations. Science, 236, 323 787-792.
- 324 Stamen Design (2017) Map tiles by Stamen Design. http://maps.stamen.com/
- 325 Storfer A., Murphy M. A., Evans J. S., et al. (2007). Putting the "landscape" in landscape 326 genetics. Heredity (Edinb), 98, 128-142.
- 327 Vähä J. P., Erkinaro J., Niemela E., Primmer C. R. (2007). Life-history and habitat features 328 influence the within-river genetic structure of Atlantic salmon. Molecular Ecology, 16, 329 2638-2654.
- 330 Verity R., Nichols R. A. (2016). Estimating the Number of Subpopulations (K) in Structured 331 Populations. Genetics, 203, 1827-1839.
- 332 Wang C., Zollner S., Rosenberg N. A. (2012). A quantitative comparison of the similarity 333 between genes and geography in worldwide human populations. PLoS Genetics, 8, 334 e1002886.
- 335 Warmerdam F. (2001) PROJ.4. http://proj4.org/index.html
- 336 Wasser S. K., Shedlock A. M., Comstock K., et al. (2004). Assigning African elephant DNA to 337 geographic region of origin: Applications to the ivory trade. Proceedings of the National 338 Academy of Sciences, 101, 14847-14852.
- 339 Whitaker J. (2016) pyproj, GitHub repository. https://github.com/jswhit/pyproj
- 340 Wright S. I. (1949). The genetic sturcture of populations. Annals of Eugenics, 15, 323-354.
- 341 Zenboudji S., Cheylan M., Arnal V., et al. (2016). Conservation of the endangered
- 342 Mediterranean tortoise Testudo hermanni hermanni: The contribution of population 343 genetics and historical demography. Biological Conservation, 195, 279-291.
- 344
- 345 DATA ACCESIBILITY
- 346 Software, documentation, and example data are available at
- 347 https://popphylotools.github.io/mvMapper/, and a stable release at the time of publishing is
- 348 available at http://zenodo.org DOI: XXXXXXX.
- 349
- 350 AUTHOR CONTRIBUTIONS
- 351

352 JRD, FTB, SSB, and SMG conceptualized software; JRD, FTB, and TJ implemented software. 353 JRD wrote the manuscript with input from all authors.

354 355

# 356 FIGURE LEGENDS

- 358 Figure 1. The user interface of mvMapper in a web browser, displaying the human
- 359 microsatellite dataset of Rosenberg et al. (2005). Features include the statistical panel (left),
- 360 mapping panel (right), metadata panel (lower), and navigation bar (top).
- 361 362
- 363 Figure 2. Various visualization options for the human and swallowtail butterfly microsatellite
- 364 datasets of Rosenberg *et al.* (2005) (A and B) and Dupuis and Sperling (2016) (C), respectively.
- 365 A) population grouping vs. principal component 3, B) latitude vs. principal component 3, and C)
- 366 principal component 2 vs. 1, colored by COI clade and zoomed in to the Red Deer River valley
- 367 in southeast Alberta, Canada.
- 368